## **Release or Standby a Group Member**

[Home >](https://confluence.juvare.com/display/PKC/User+Guides) [eICS >](https://confluence.juvare.com/display/PKC/eICS) [Guide - Incident Dashboard](https://confluence.juvare.com/display/PKC/Incident+Dashboard) > Release or Standby a Group Member

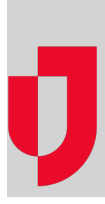

Use the [ICS Chart](https://confluence.juvare.com/display/PKC/Incident Dashboard ICS Chart) tab of the Incident Dashboard to release a member of your labor pool or other contacts group. You can also put a group member on standby, indicating that individual may be called upon again for this incident.

## **To release or put a group member on standby**

- 1. On the left, click **Labor Pool** or one of its subgroups.
- 2. Click the **Group members** drawer.
- 3. Select the appropriate view option.
- 4. Select the check box for each group member you want to release or place on standby.
- 5. Click **Check In / Change Status**.
- 6. In the Change Status window, select **Standby/Release**.
- 7. If appropriate, enter a comment.
- 8. Click **Save**.

**Helpful Links**

[Juvare.com](http://www.juvare.com/)

[Juvare Training Center](https://learning.juvare.com/)

[Announcements](https://confluence.juvare.com/display/PKC/eICS#PKCeICS-eICSAnnouncementsTab)

[Community Resources](https://confluence.juvare.com/display/PKC/eICS#PKCeICS-eICSCRTab)